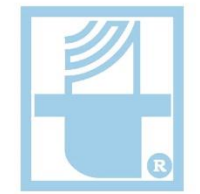

НПО "Телеког Разработка, производство и внедрение цифрофых систем передачи данных

# Руководство по эксплуатации

# Уличные коммутаторы **Ethernet серии NTS с PoE**

тел. +7 (3412) 573-040 https://npotelecom.ru тех. поддержка: +7 (3412) 57-30-32<br>help@npotelecom.ru

Версия 1.0

#### <span id="page-1-0"></span>Целевая аудитория

Данное руководство по эксплуатации предназначено для технического персонала, выполняющего настройку и мониторинг устройства посредством WEB/CLI конфигуратора, а также процедуры по его установке и обслуживанию. Квалификация технического персонала предполагает знание работы протоколов и принципов построения Ethernet сетей, а также правила электробезопасности.

Данное руководство распространяется на модели: NTS-4G2S-PoE+-B, NTS-8G2S-PoE+-B, NTS-4G2S-PoE-B.

#### Заводской IP адрес: 192.168.1.1

Маска: 255.255.255.0

Login: admin

Password: без пароля

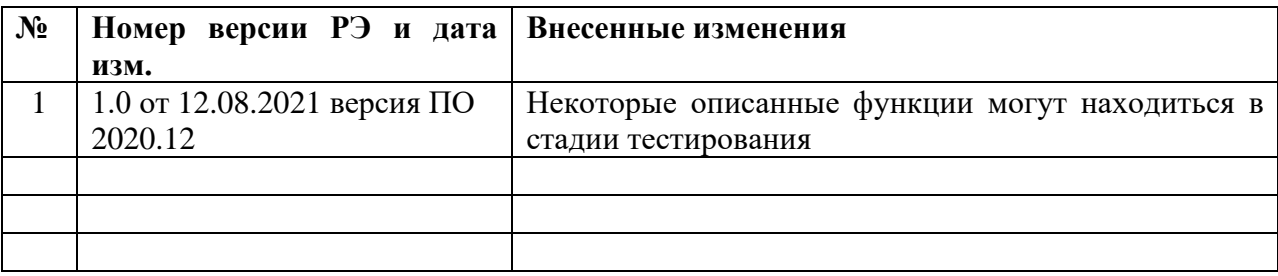

#### Оглавление

<span id="page-2-0"></span>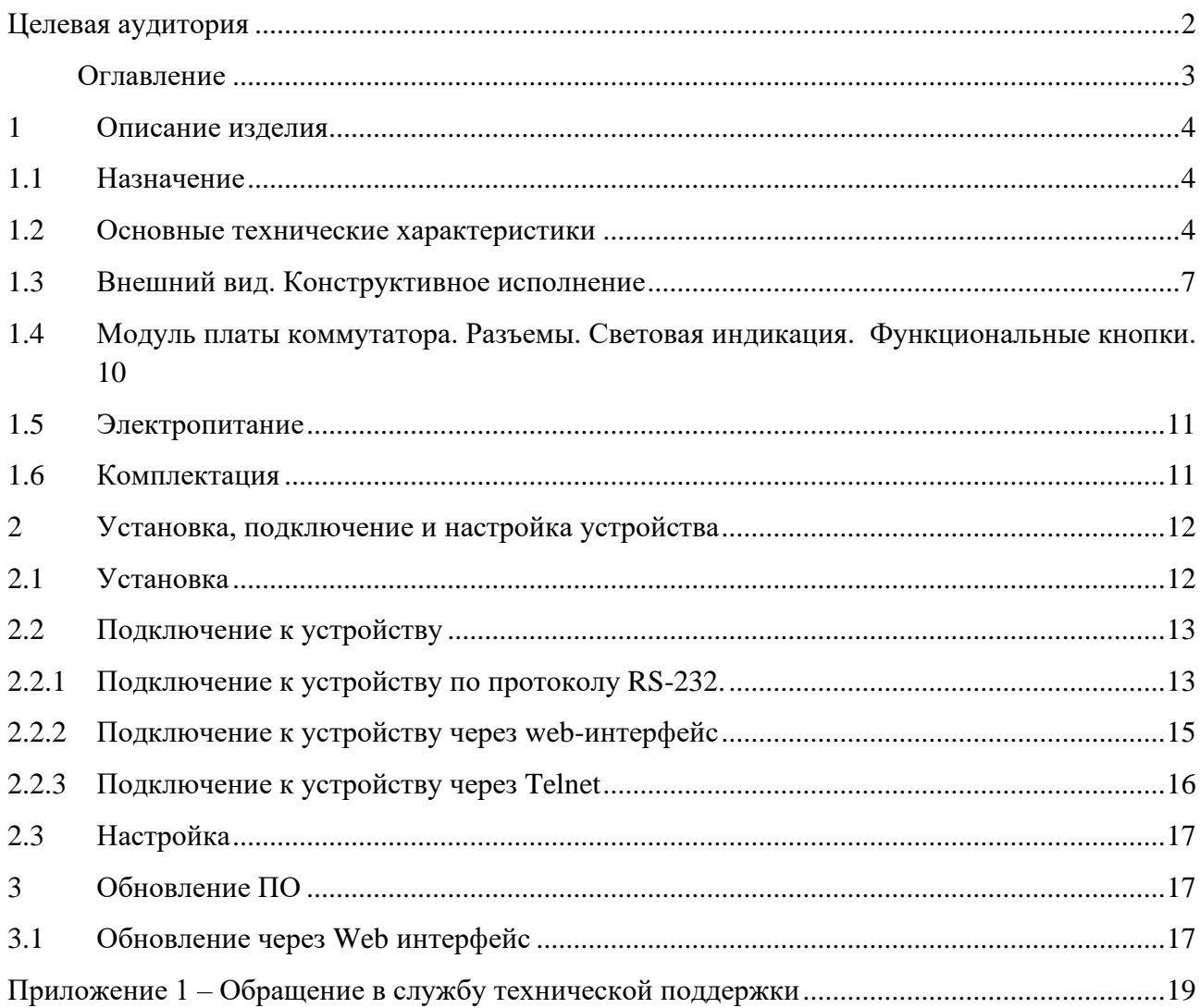

#### <span id="page-3-0"></span>1 Описание изделия

#### <span id="page-3-1"></span> $1.1$ Назначение

Коммутаторы Ethernet серии NTS с РоЕ уличного исполнения - это управляемые коммутаторы уровня L2+ с функциями L3 разработанные ЗАО НПО «Телеком», осуществляют подключение конечных пользователей и сетей предприятий малого и среднего бизнеса к сетям операторов связи с помощью высокоскоростных интерфейсов. Основные электрические порты поддерживают функцию РоЕ+, электропитания подключенных устройств, например IP камер, беспроводных точек доступа, и других устройств, к которым невозможно или нежелательно проводить силовой электрический кабель. Прочный герметичный корпус устройств данного типа позволяет применять их на открытом воздухе без дополнительной защиты.

#### <span id="page-3-2"></span> $1.2$ Основные технические характеристики

Основные технические характеристики приведены в таблице 1.2.1.

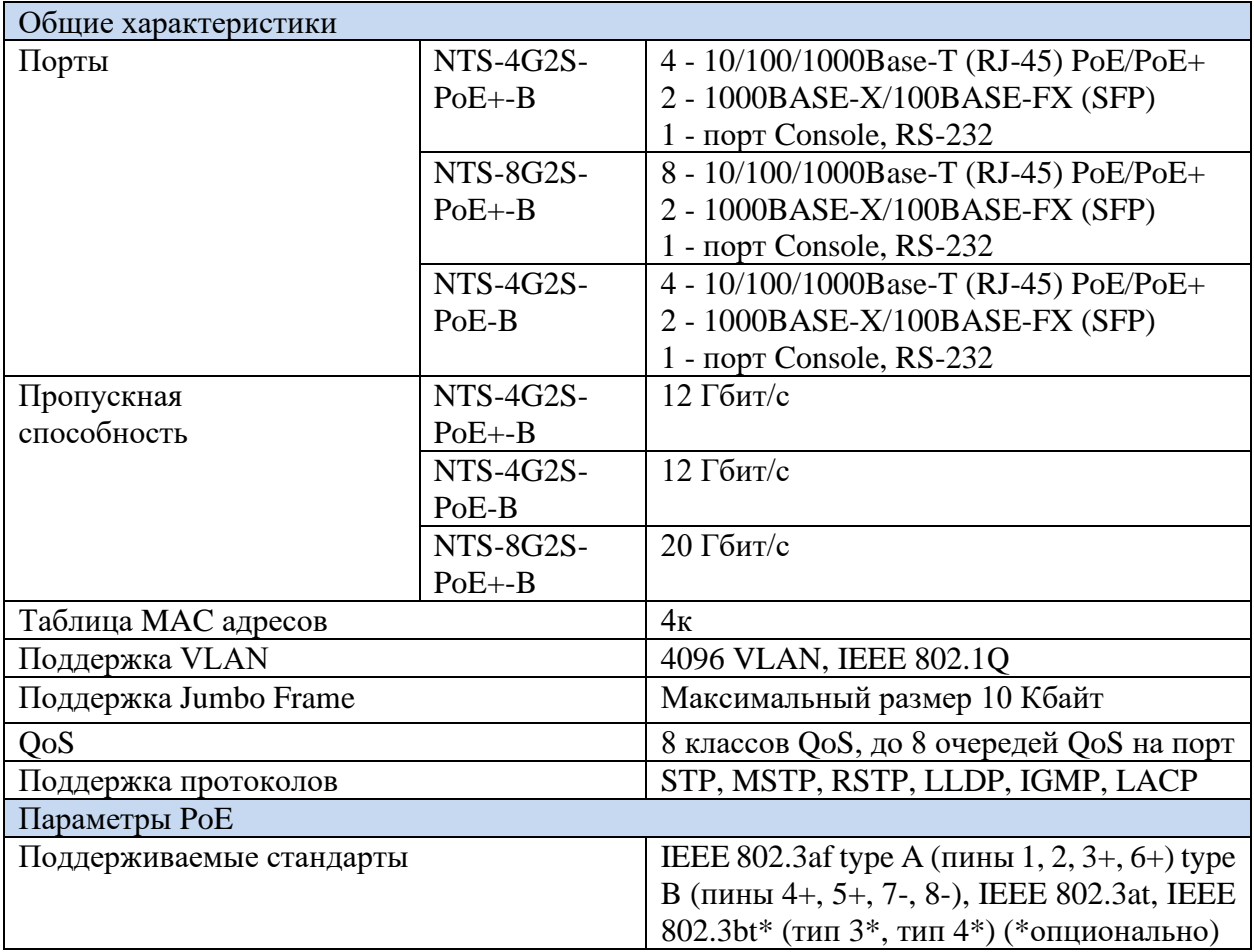

Таблица 1.2.1 - Основные технические характеристики

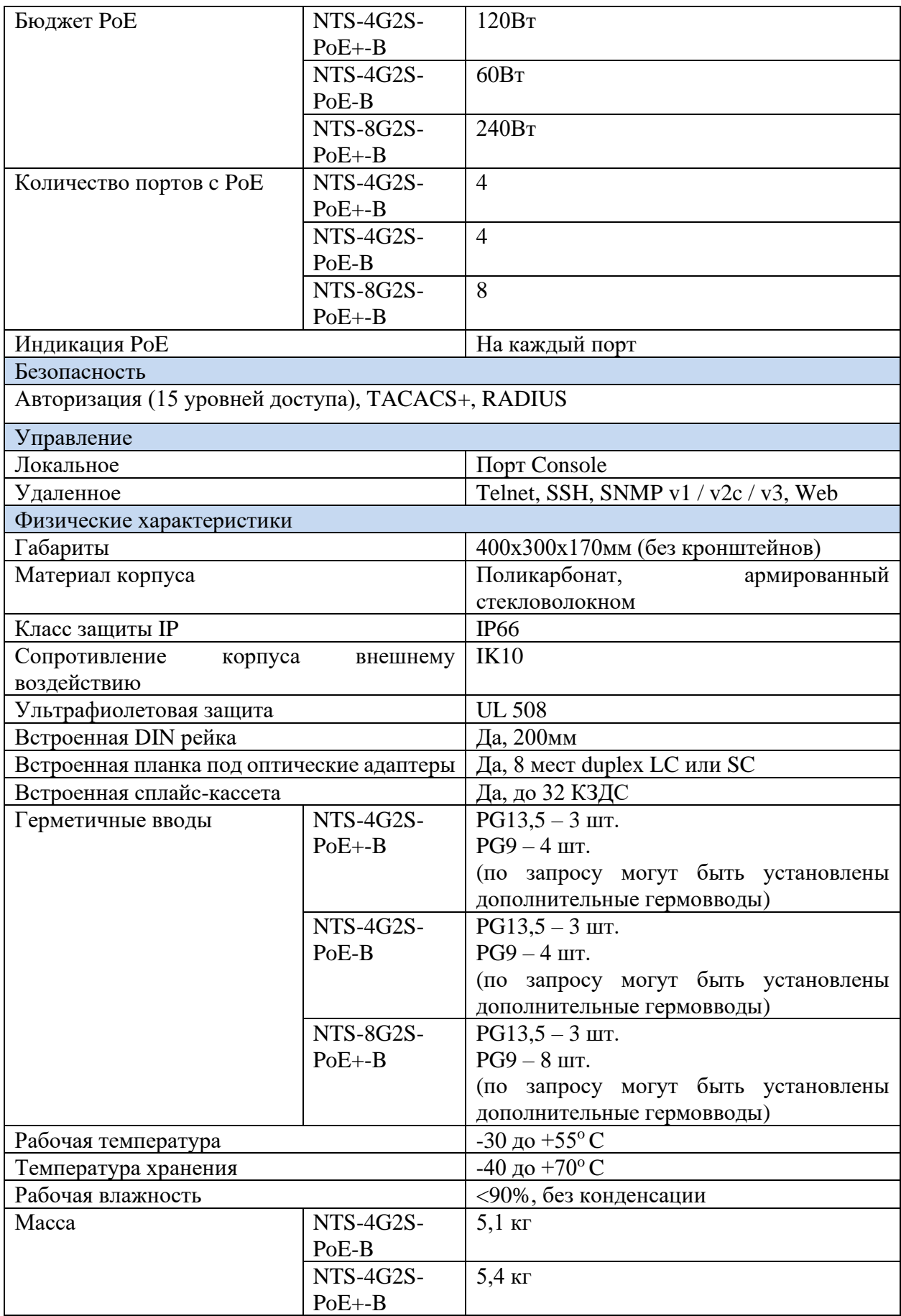

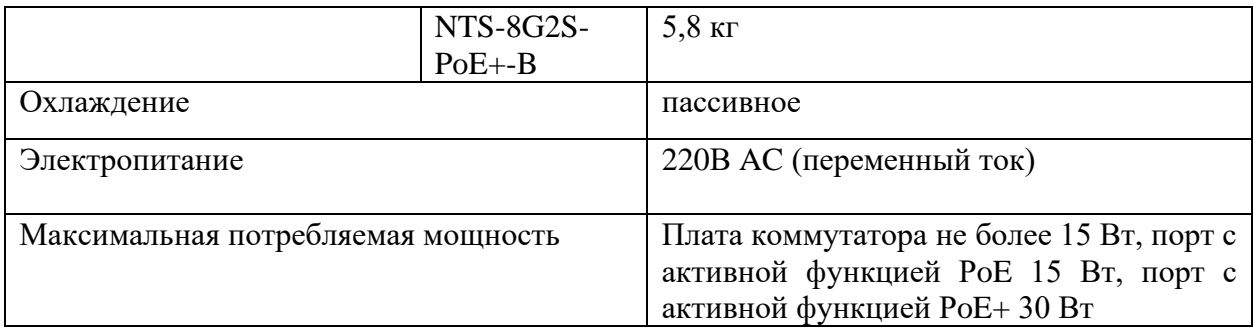

# <span id="page-6-0"></span>**1.3 Внешний вид. Конструктивное исполнение**

Коммутаторы Ethernet серии NTS с POE уличного исполнения моделей NTS-4G2S-PoE+-B, NTS-4G2S-PoE-B, NTS-8G2S-PoE+-B выполнены в герметичном корпусе для установки как в помещениях, так и на открытом воздухе.

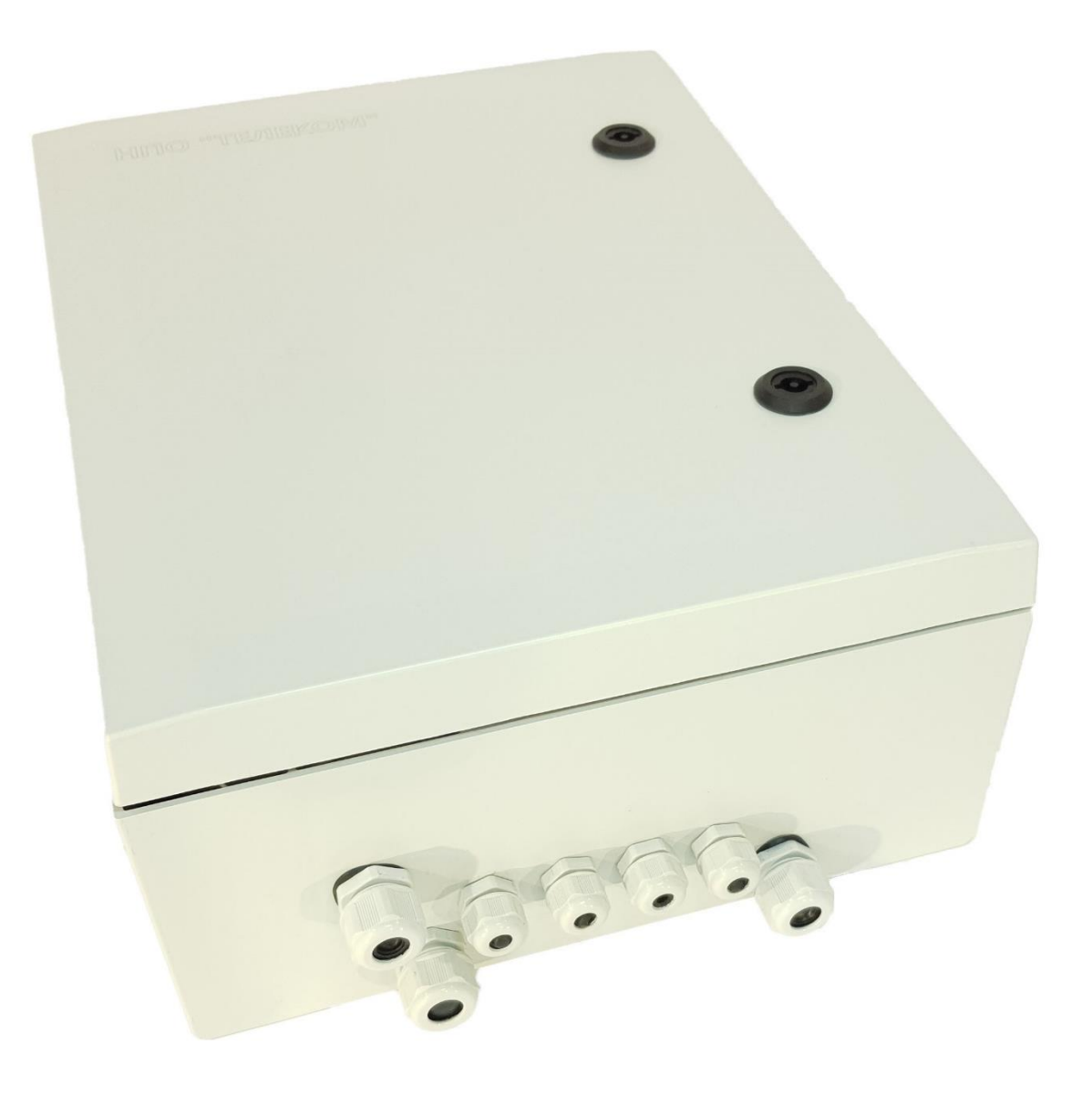

Рис. 1.3.1 – Внешний вид NTS-4G2S-PoE-B

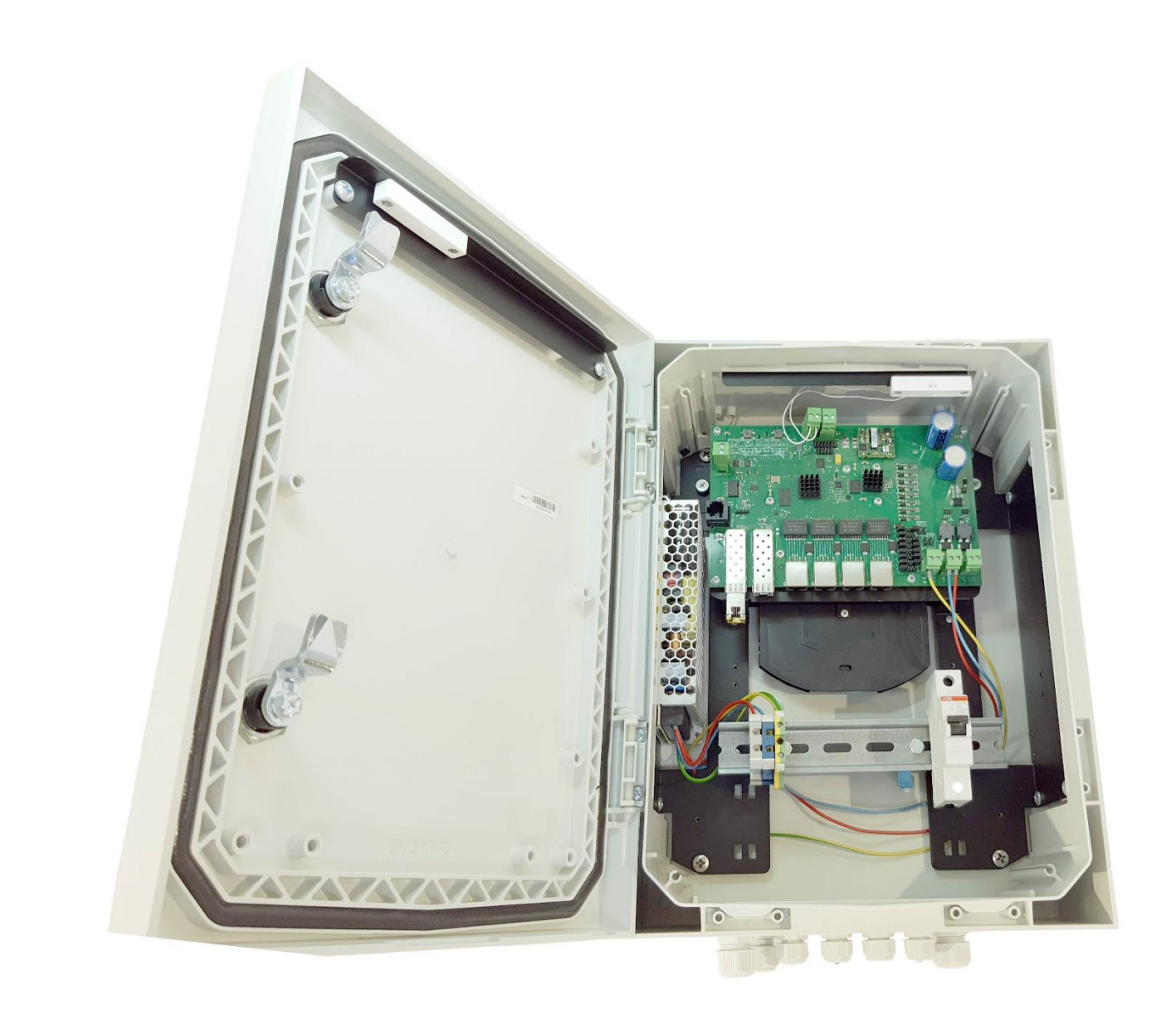

Рис. 1.3.2 – Внешний вид NTS-4G2S-PoE-B

Описание функциональных модулей коммутатора NTS-4G2S-PoE-B рисунок 1.3.3, компоновка моделей NTS-4G2S-PoE+-B и NTS-8G2S-PoE+-B может отличаться.

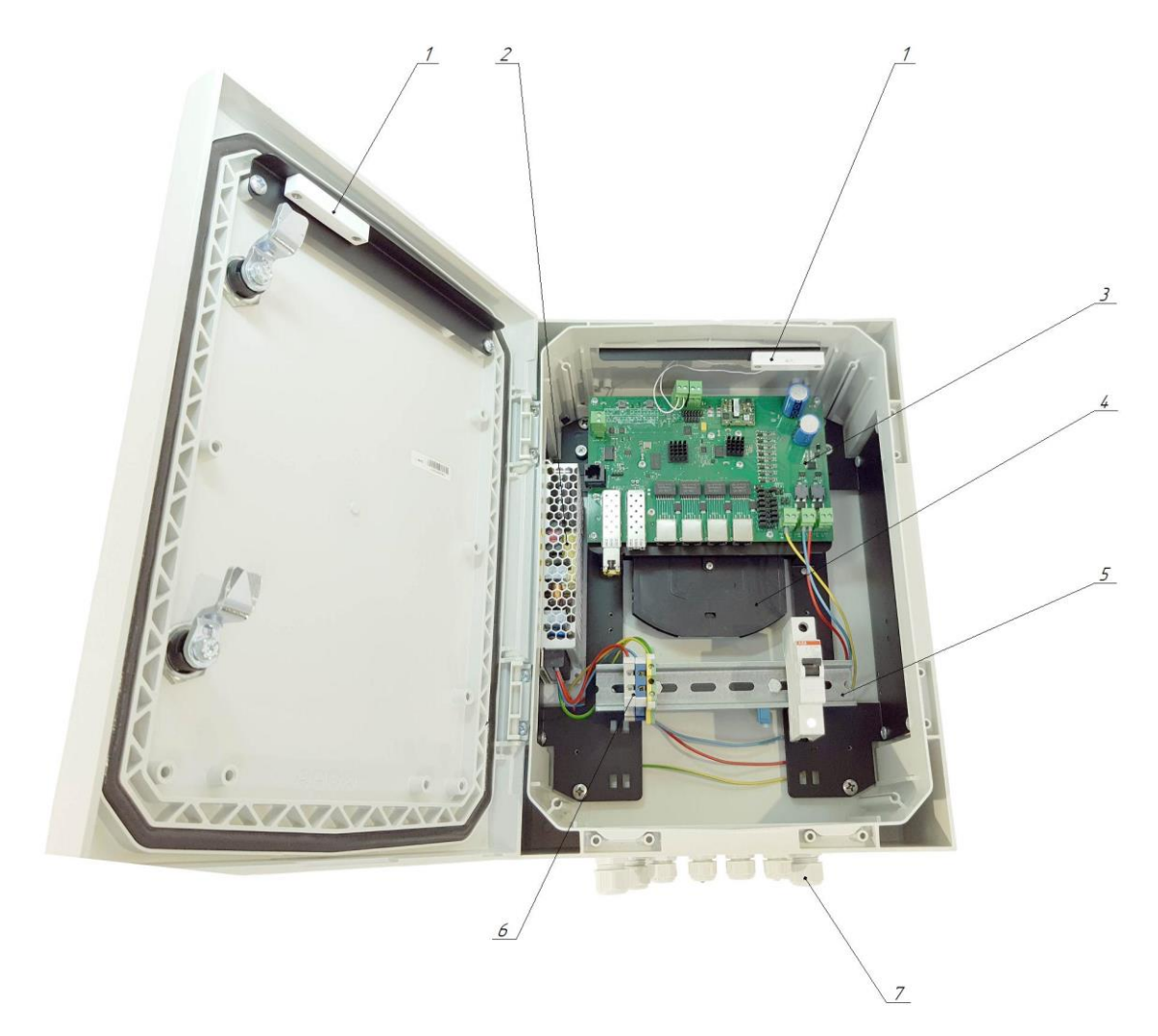

Рис. 1.3.3 – Описание функциональных модулей NTS-4G2S-PoE-B

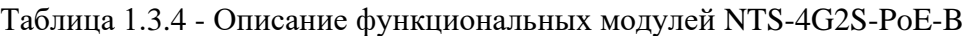

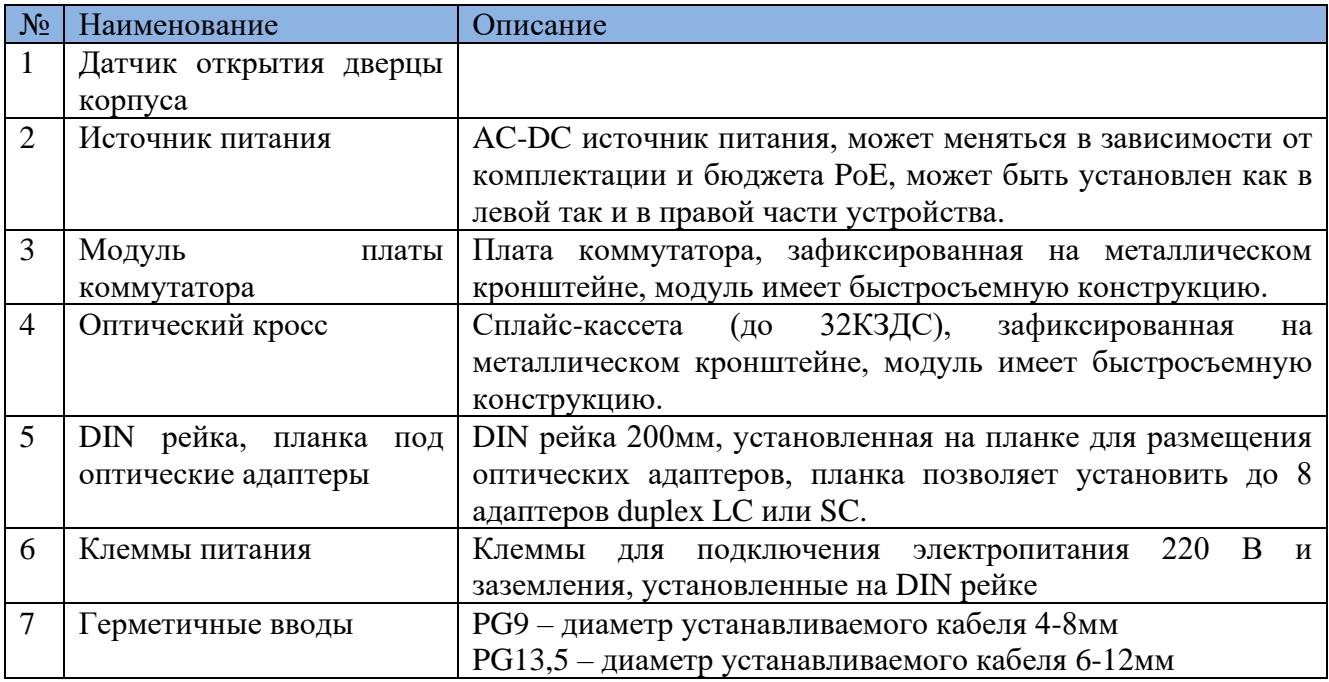

# <span id="page-9-0"></span>**1.4 Модуль платы коммутатора. Разъемы. Световая индикация. Функциональные кнопки.**

Внешний вид модуля платы коммутатора NTS-4G2S-PoE-B рисунок 1.4.1. Описание функциональных элементов таблица 1.4.2.

В момент включения и загрузки, устройство может осуществлять проверку индикации.

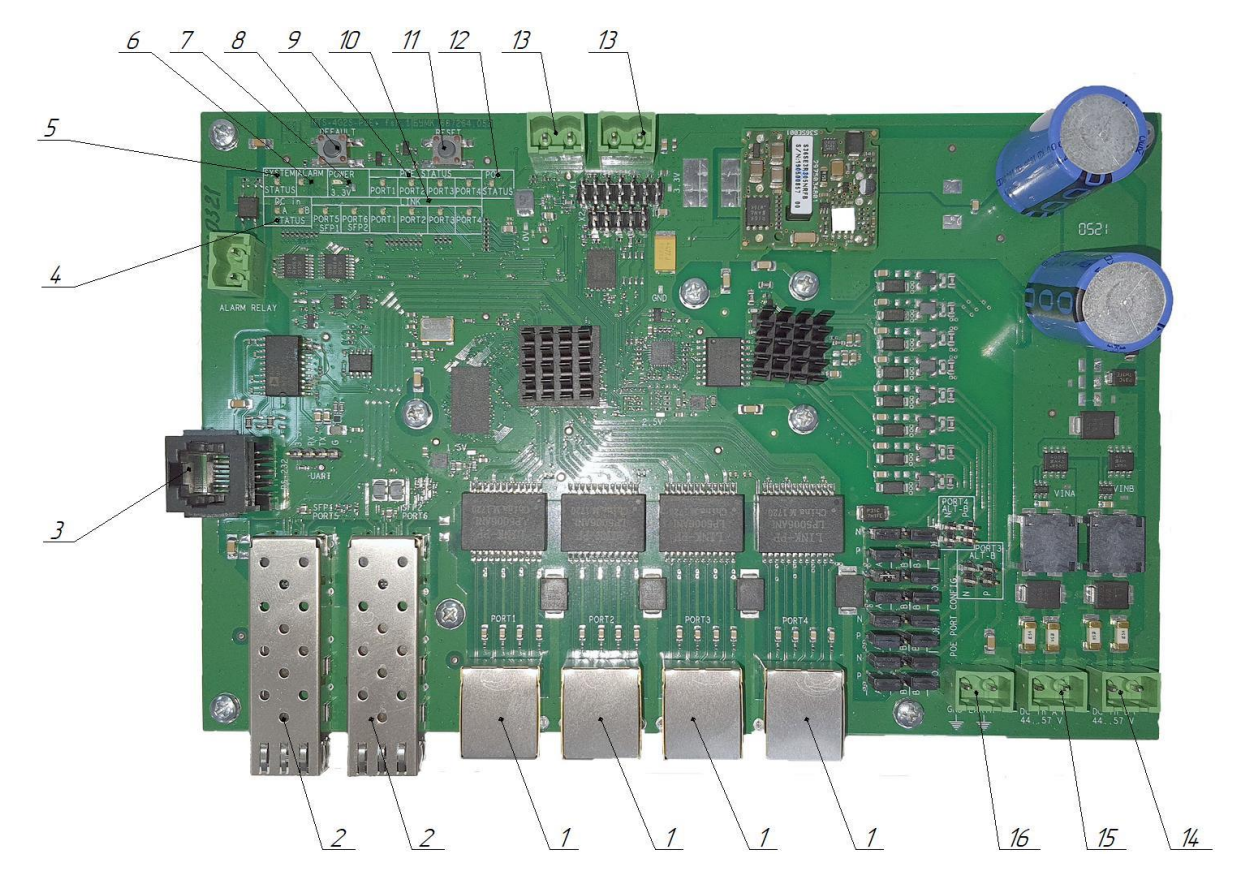

Рис. 1.4.1 – Модуль платы коммутатора

Таблица 1.4.2 – Описание функциональных элементов

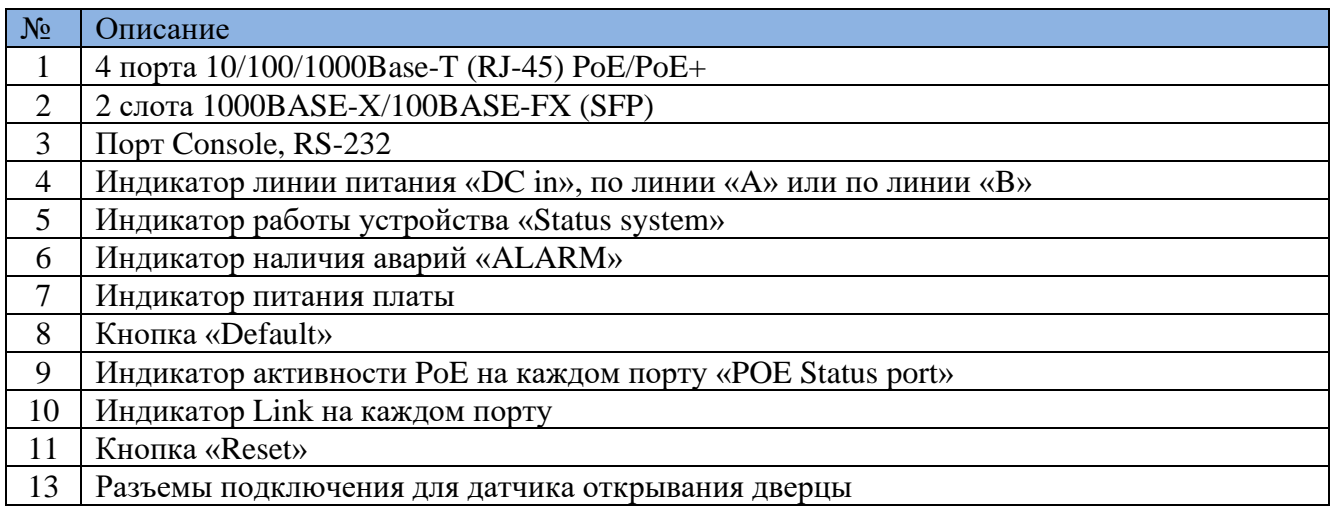

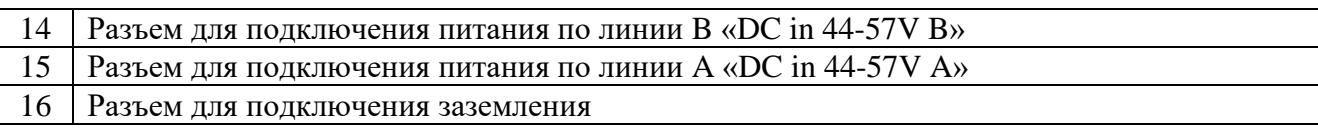

## <span id="page-10-0"></span>**1.5 Электропитание**

Электропитание уличных коммутаторов осуществляется от сети переменного тока 220 Вольт через клеммы расположенные на DIN рейке устройства.

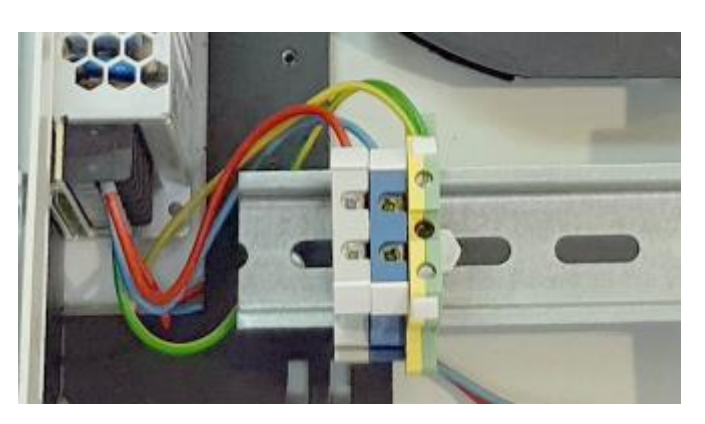

Рис. 1.5.1 – Клеммная колодка

Цветовая маркировка клемм:

- − Серый L
- − Синий N
- − Желто-зеленый PE

### <span id="page-10-1"></span>**1.6 Комплектация**

Комплектация может быть изменена в зависимости от условий поставки и пожеланий заказчика.

Базовая комплектация изделия NTS-4G2S-PoE-B/NTS-4G2S-PoE+-B:

- − Паспорт;
- − Картонная пластина-кондуктор для разметки;
- − Ключ;
- − Автомат 6А

Базовая комплектация изделия NTS-8G2S-PoE+-B:

− Паспорт;

- − Картонная пластина-кондуктор для разметки;
- − Ключ;
- − Автомат 6А

#### <span id="page-11-0"></span>**2 Установка, подключение и настройка устройства**

#### <span id="page-11-1"></span>**2.1 Установка**

При работе с оборудованием необходимо соблюдение требований «Правил техники безопасности при эксплуатации электроустановок потребителей». Запрещается работать с оборудованием лицам, не допущенным к работе в соответствии с требованиями техники безопасности в установленном порядке. Монтаж и эксплуатация устройства должна производиться инженерно-техническим персоналом, прошедшим специальную подготовку.

Установка на стену. В комплект поставки изделия входит специальная картонная пластинакондуктор, с помощью которой можно произвести разметку отверстий на поверхности для установки. Установочные размеры коммутатора рисунок 2.1.1

Заземлите изделие. Подключите электропитание. Индикатор питания должен загореться зеленым. Подключите патч корды в соответствии с требуемой конфигурацией.

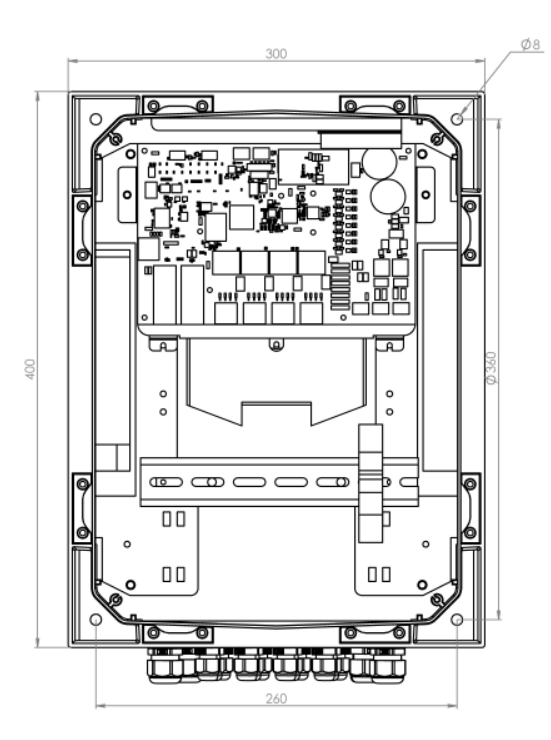

Рис. 2.1.1 – Установочные размеры

# <span id="page-12-0"></span>**2.2 Подключение к устройству**

Таблица 2.1 – Параметры подключения по умолчанию

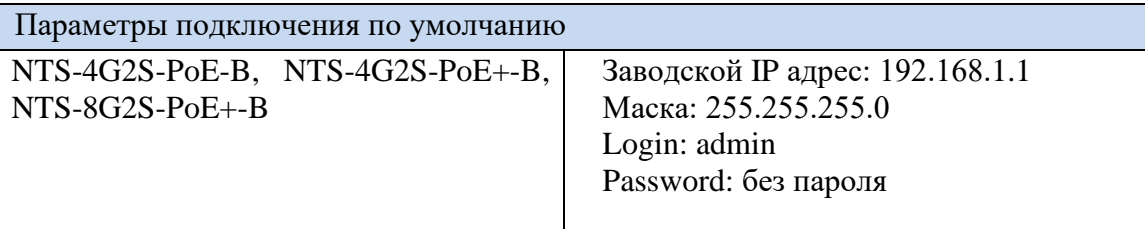

### <span id="page-12-1"></span>**2.2.1 Подключение к устройству по протоколу RS-232.**

1. Включите устройство и дождитесь его полной загрузки (1-2 мин.)

2. Подключите нуль модемным кабелем (RS-232) (Рис. 2.2.1.1) порт «Console» изделия и COM порт компьютера. Если в компьютере отсутствует требуемый разъем, используйте переходник USB –DB9.

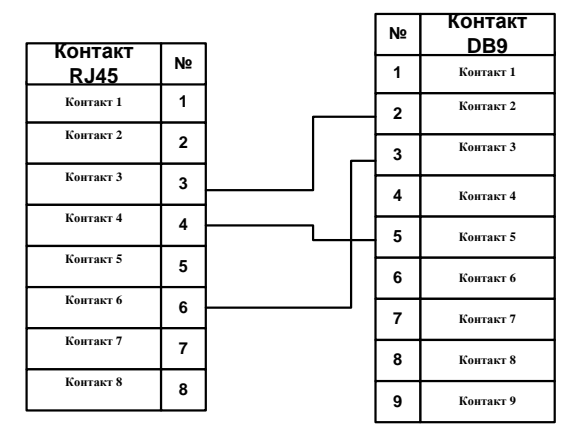

Рис. 2.2.1.1 – Схема соединения DB9 – 8P8C

3. Определите номер COM порта (Рис. 2.2.1.2) текущего подключения: управление компьютером – диспетчер устройств.

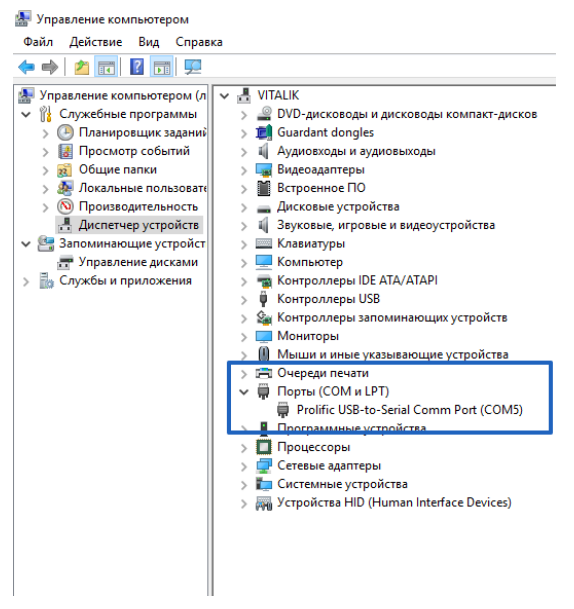

Рис. 2.2.1.2 – Определение номера COM порта

4. Запустите клиент для подключения через последовательный порт (RS-232), в текущем примере «PuTTY».

5. Установите тип соединения «**Serial**», скорость подключения **115200**, ранее определенный COM порт. Откройте соединение «**Open**». (Рис. 2.2.1.3).

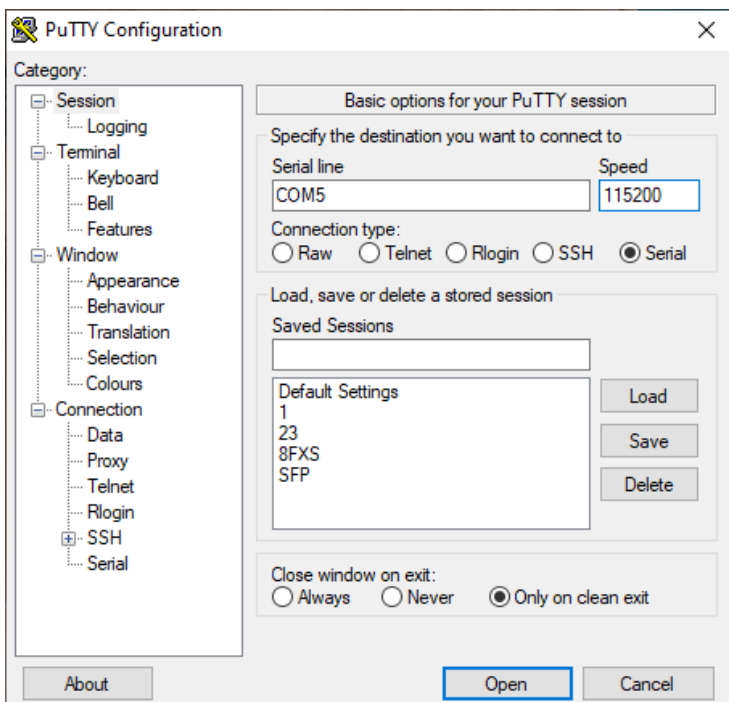

Рис. 2.2.1.3 – Установка параметров

6. После загрузки, нажмите Enter, пройдите авторизацию, по умолчанию таблица 2.1 (Рис. 2.2.1.4).

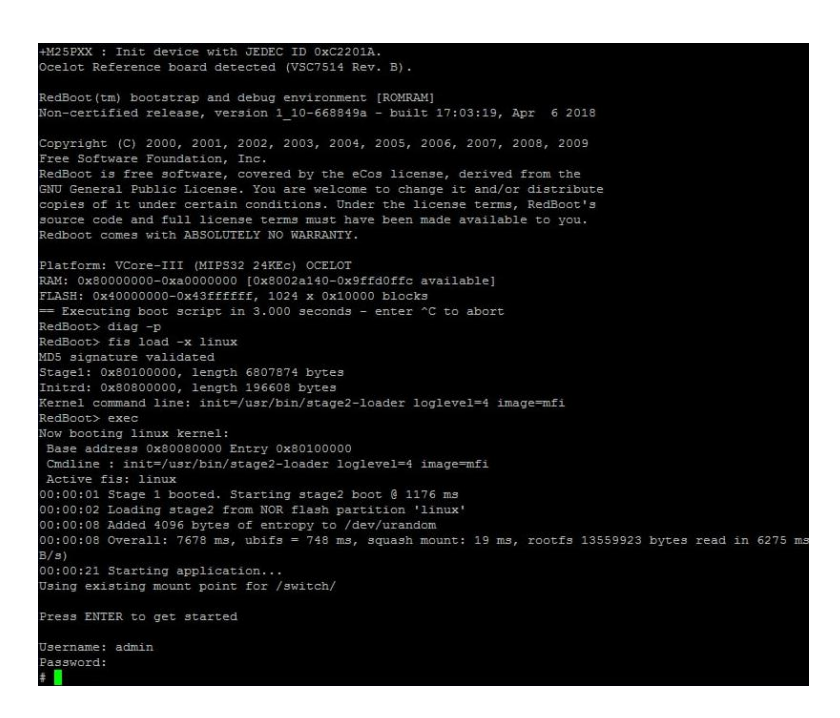

Рис. 2.2.1.4 – Авторизация

# <span id="page-14-0"></span>**2.2.2 Подключение к устройству через web-интерфейс**

1 Включите устройство и дождитесь его полной загрузки (1-2 мин.)

2 Подключите свободный порт Ethernet коммутатора к сети или компьютеру.

3 Запустите веб браузер, в адресной строке введите IP адрес устройства, устройства должны находиться в одной подсети.

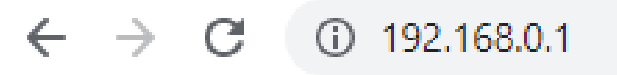

Рис. 2.2.2.1 – Ввод IP адреса

4 Пройдите авторизацию, параметры по умолчанию таблица 2.1 (Рис. 2.2.2.3).

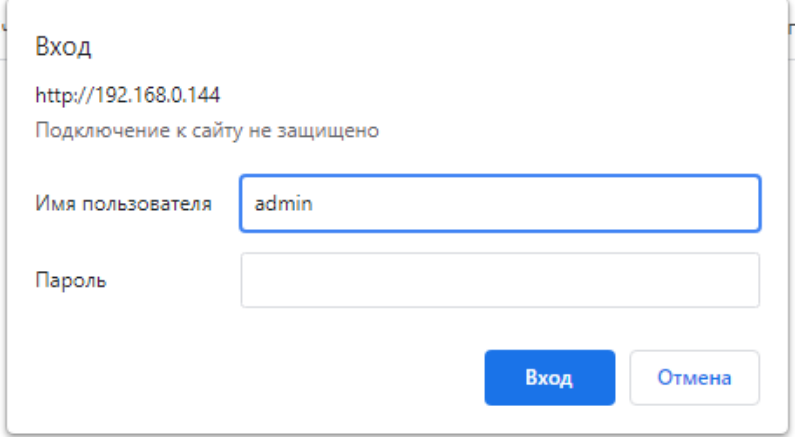

## <span id="page-15-0"></span>**2.2.3 Подключение к устройству через Telnet**

- 1 Включите устройство и дождитесь его полной загрузки (1-2 мин.)
- 2 Подключите свободный порт Ethernet коммутатора к сети или компьютеру.
- 3 Запустите клиент для подключения по протоколу Telnet или SSH, в текущем примере «PuTTY». Устройства должны находиться в одной подсети.
- 4 Установите требуемый протокол соединения «**Telnet**», IP адрес по умолчанию **192.168.1.1**. Откройте соединение «**Open**». (Рис. 2.2.3.1).

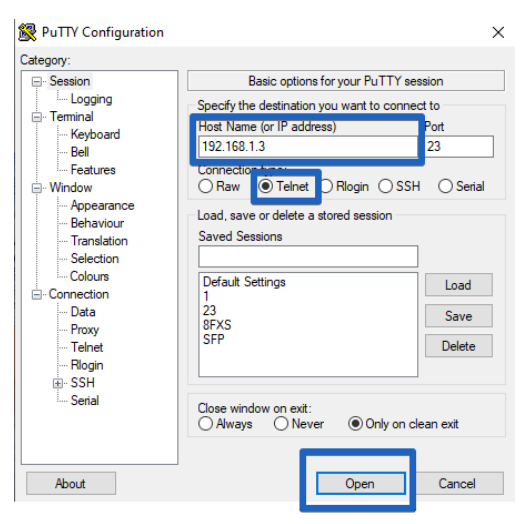

Рис. 2.2.3.1 – Установка параметров

5 Пройдите авторизацию, по умолчанию таблица 2.1 (Рис. 2.2.3.2). Если приглашение к вводу логина и пароля не поступило, нажмите Enter.

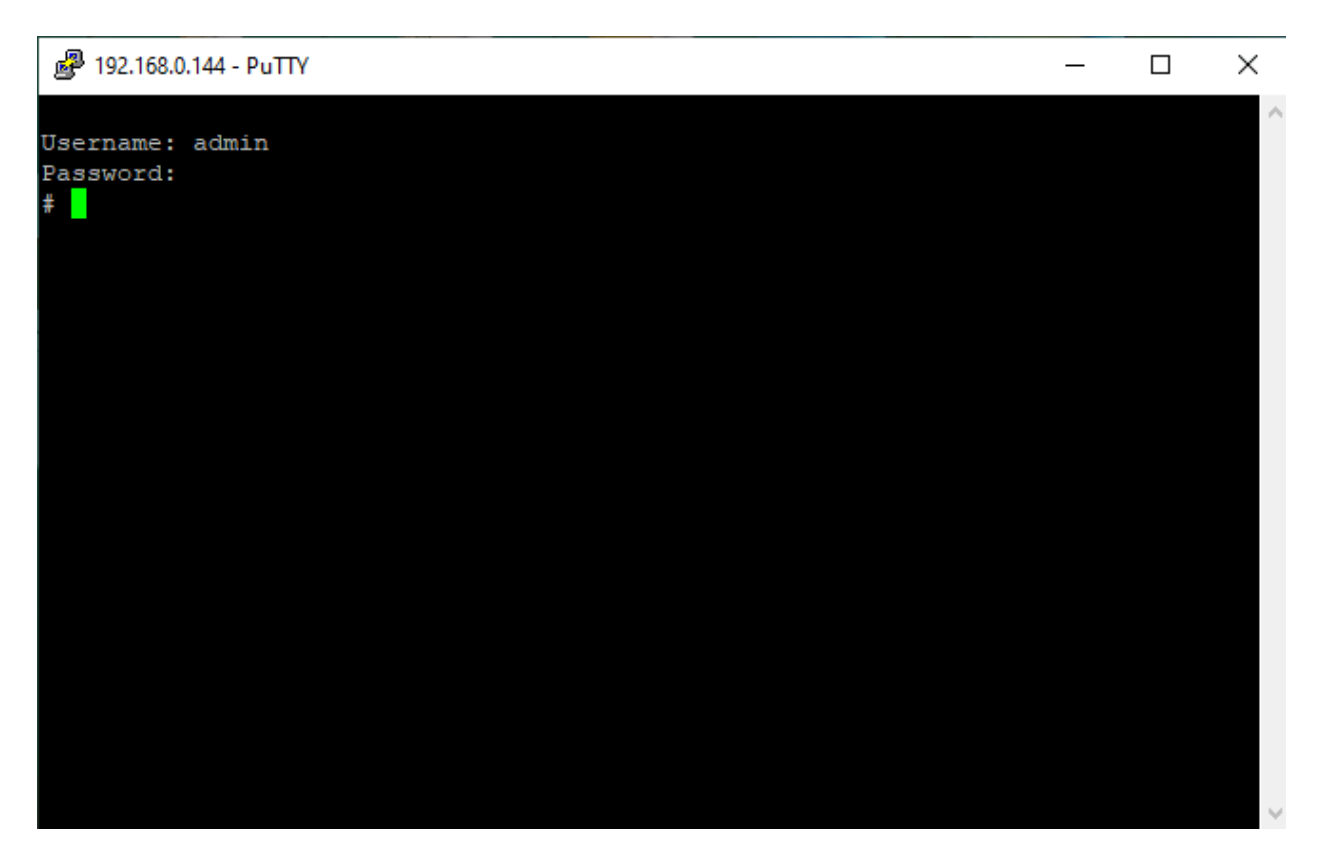

Рис. 2.2.3.2 – Авторизация

# <span id="page-16-0"></span>**2.3 Настройка**

Конфигурирование данного оборудования подробно описано в руководстве по настройки коммутаторов ethernet серии NTS.

# <span id="page-16-1"></span>**3 Обновление ПО**

# <span id="page-16-2"></span>**3.1 Обновление через Web интерфейс**

- 1. Подключитесь к устройству через web интерфейс см. пункт 2.2.2.
- 2. Перейдите во вкладку обновления Maintenance→ Software→Upload рисунок 3.1.1

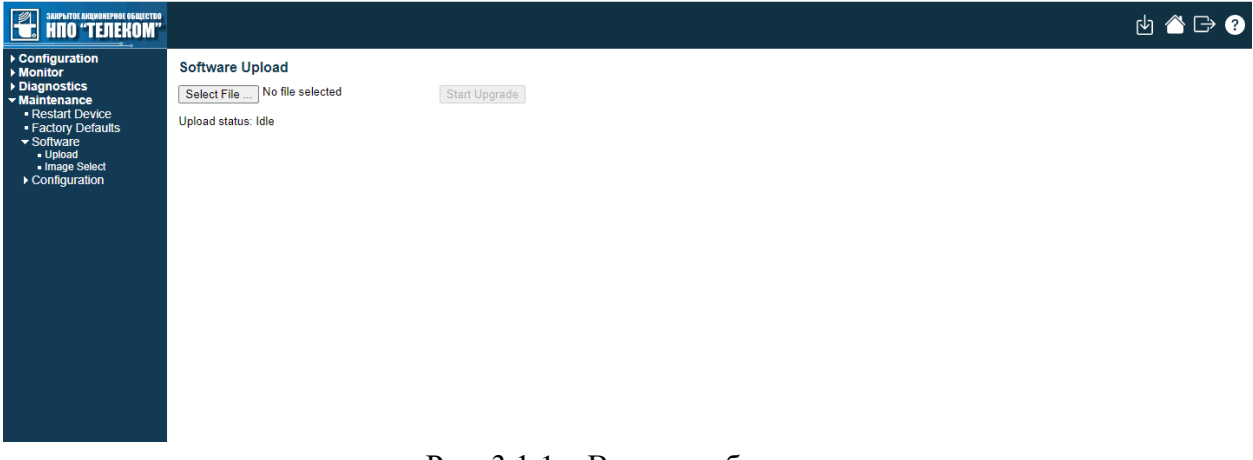

Рис. 3.1.1 – Вкладка обновление

3. Далее нажмите на кнопку выбора прошивки «Select File…», выберите файл прошивки и нажмите на кнопку обновления «Start Upgrade», после загрузки файла прошивки запустится процесс обновления устройства рисунок 3.1.2. Во время обновления устройство перезагрузится.

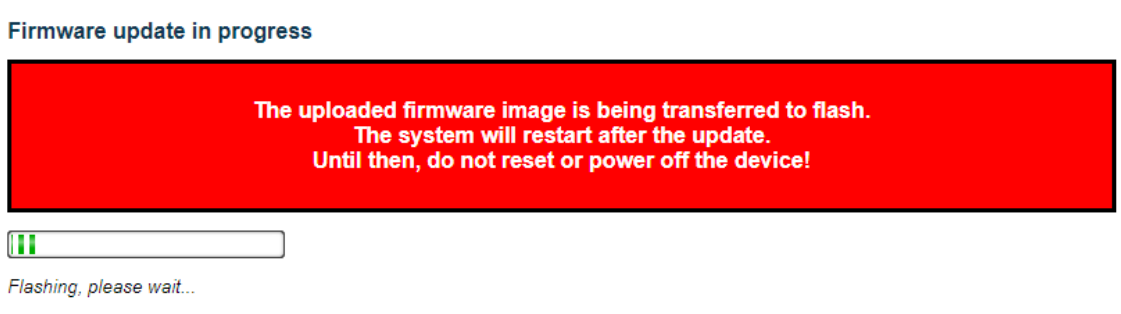

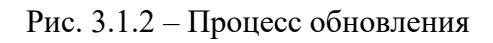

Во время обновления не отключайте питание!

# <span id="page-18-0"></span>**Приложение 1 – Обращение в службу технической поддержки**

Обращение в службу технической поддержки ЗАО НПО «Телеком» вы можете осуществить следующими способами:

- − заполнить форму обратной связи на сайте компании [http://npotelecom.ru;](http://npotelecom.ru/)
- − написать письмо на почту [help@npotelecom.ru;](mailto:help@npotelecom.ru)
- − позвонить по телефону 8 (3412) 57-30-32.

Обращение в службу ремонта ЗАО НПО «Телеком» вы можете осуществить следующими способами:

- − написать письмо на почту [remont@npotelecom.ru;](mailto:remont@npotelecom.ru)
- − позвонить по телефону 8 (3412) 57-30-39.

При любом обращении необходимо указать суть проблемы, название устройства, серийный номер, версию ПО, указать контакты для обратной связи.